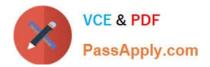

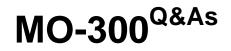

Microsoft PowerPoint (PowerPoint and PowerPoint 2019)

# Pass Microsoft MO-300 Exam with 100% Guarantee

Free Download Real Questions & Answers **PDF** and **VCE** file from:

https://www.passapply.com/mo-300.html

100% Passing Guarantee 100% Money Back Assurance

Following Questions and Answers are all new published by Microsoft Official Exam Center

Instant Download After Purchase

100% Money Back Guarantee

😳 365 Days Free Update

800,000+ Satisfied Customers

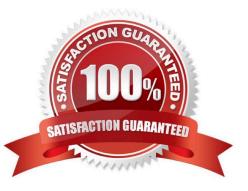

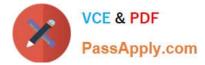

### **QUESTION 1**

On slide 4, change the chart type to a Clustered Bar chart.

- A. See the steps below.
- B. PlaceHolder
- C. PlaceHolder
- D. PlaceHolder
- Correct Answer: A

Select the chart you want to modify. The Design tab will appear.

From the Design tab, click the More drop-down arrow in the Chart Styles group.

Clicking the More drop-down arrow.

Select the desired style from the menu that appears. ...

The chart will appear in the selected style.

# **QUESTION 2**

Apply the Wipe transaction with the from Left effect option to all slides.

- A. See the steps below.
- B. PlaceHolder
- C. PlaceHolder
- D. PlaceHolder
- Correct Answer: A

Select the slide you want to add a transition to.

Select the Transitions tab and choose a transition. Select a transition to see a preview.

Select Effect Options to choose the direction and nature of the transition.

Select Preview to see what the transition looks like.

To remove a transition, select Transitions > None.

## **QUESTION 3**

On Slide 1, insert a hyperlink from the text 'Try Research' to 'http://www.treyresearch.net''.

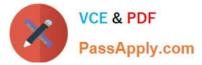

- A. See the steps below.
- B. PlaceHolder
- C. PlaceHolder
- D. PlaceHolder
- Correct Answer: A

On the slide, tap where you want to add the link.

On the Insert tab of the ribbon, select Link.

Select Insert Link. ...

In the Text to display box, enter the text that will be the hyperlink.

Select Insert.

Testlet 1

Topic 5, RecipeExhibit.

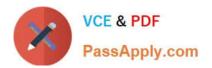

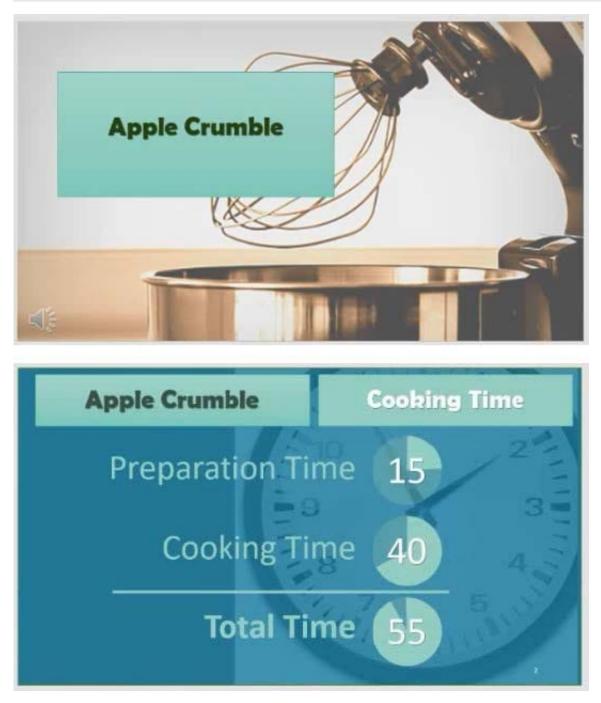

# https://www.passapply.com/mo-300.html 2024 Latest passapply MO-300 PDF and VCE dumps Download

VCE & PDF PassApply.com

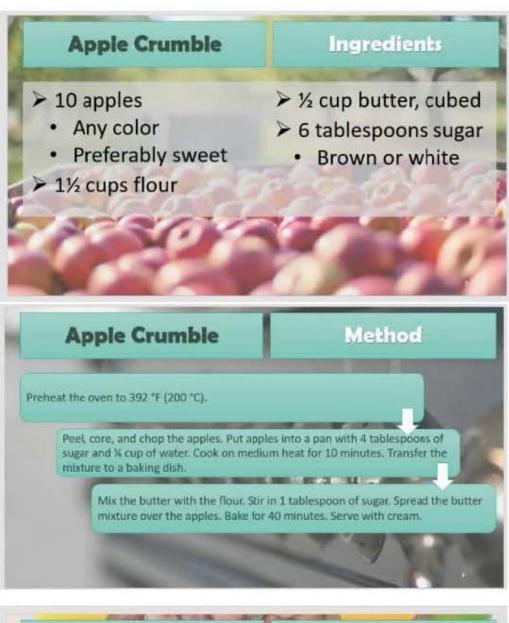

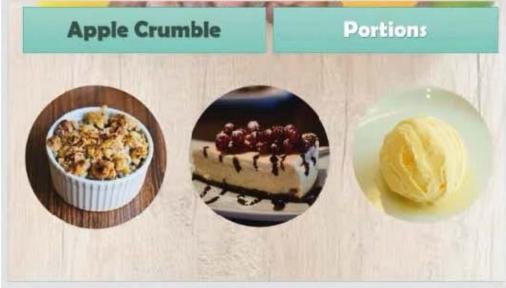

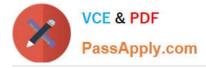

# **QUESTION 4**

On the "Admission information" slide, configuration a Down motion path animation for the check mark icon.

- A. See the Steps below
- B. PlaceHolder
- C. PlaceHolder
- D. PlaceHolder
- Correct Answer: A
- Click the object you want to animate.
- On the Animations tab, click Add Animation.
- Scroll down to Motion Paths, and pick one.

### **QUESTION 5**

On the "Travel Destinations" slide, add the alt text description " Ocean' to the image.

- A. See the Steps below
- B. PlaceHolder
- C. PlaceHolder
- D. PlaceHolder
- Correct Answer: A

Do one of the following: Right-click the object and select Edit Alt Text. Select the object. Select Format >

Alt Text. ...

In the Alt Text pane, type 1-2 sentences in the text box to describe the object and its context to someone

who cannot see it.

MO-300 VCE Dumps

**MO-300 Exam Questions** 

MO-300 Braindumps